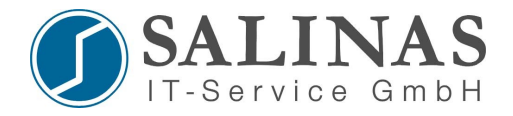

# *Password Recovery / Configuration Register*

## **Configuration Register:**

- mittels des Config-Registers lässt sich das Startverhalten des Routers verändern
- das Register hat eine Breite von 16 Bit und wird im IOS mittels des Hexadezimalen Zahlensystems dargestellt.
- im Standard steht das Register auf **2102<sup>16</sup>**
- Cisco stellt Hexadezimale Zahlen im IOS mit einer vorangestellten **0x** dar.

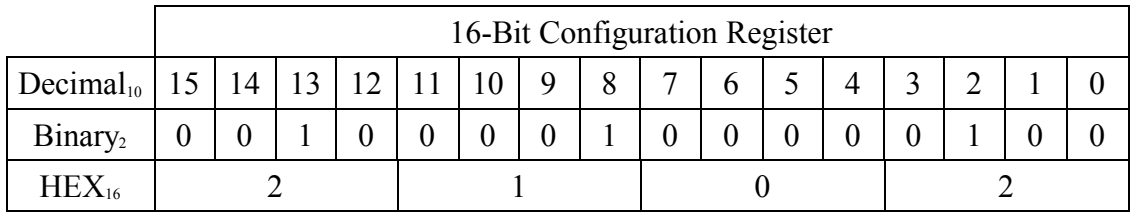

Alphabet HEX {0,1,2,3,4,5,6,7,8,9,A,B,C,D,E,F}

- eine Veränderung des Registers kann auf 2 Arten erfolgen:
	- 1. Abbruch des Startvorganges und Eingabe des neuen Wertes (Syntax abhängig von Modell und Version)
	- 2. im globalen Konfigurationsmodus mit dem Kommando:

*Router(config)#config-register 0x...*

#### **Password Recovery:**

Ablauf (Für die Password Recovery ist ein Konsolen-Zugang notwendig!):

- 1. beim Laden des IOS muss die Start-Up Konfiguration ignoriert werden (Änderung des Registereintrags auf 2142)  $\rightarrow$  es werden keine Passwörter abgefragt
- 2. im Enable Modus wird die Start-Up Konfiguration wieder in die Running-Configuration geladen
- 3. Passwort wird geändert
- 4. Registereintrag für das Laden wird wieder auf Hex 2102 zurückgesetzt
- 5. Konfiguration wird gespeichert
- 6. Neustart

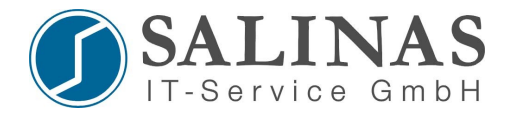

## **2 Möglichkeiten:**

- ausgeschalteter Router
	- während der ersten 20 Sekunden des Bootvorgangs CTRL-Break\* drücken
	- bei einem Router der 2500er Serie
		-
		- $>o/r$  0x2142  $\rightarrow$  Registereintrag ändern
		-
- $\rightarrow$ *i*  $\rightarrow$ Reboot
	- b*e*i einem Router der 2600er Serie
		- *Ro*mmon> Confreg 0x2142
		- $\rightarrow$  $\rightarrow$  $\rightarrow$  *Reboot*

\*siehe Liste mit den Unterbrechungskommandos

- während des Betriebes:
	- *ROUTER (config)# config-register 0x2142*
	- *ROUTER# reload*

Nach Neustart des Routers erscheint die Abfrage, ob in den Setup Mode gewechselt werden soll.  $\rightarrow$  Nein!

*Router> en Router# copy startup-config running-config Router# configure terminal Router (config) # enable secret xxx Router (config) # line vty 0 4 Router (config-line) # login Router (config-line) # password … Router (config-line) # exit Router (config) # config-register 0x2102 Router# copy running-config startup-config*

# **Überprüfung:**

*Router# show version*

In der letzten Zeile bei "Configuration Register" sollte wieder folgendes stehen:

*Configuration register is 0x2102*